# **Table of Contents**

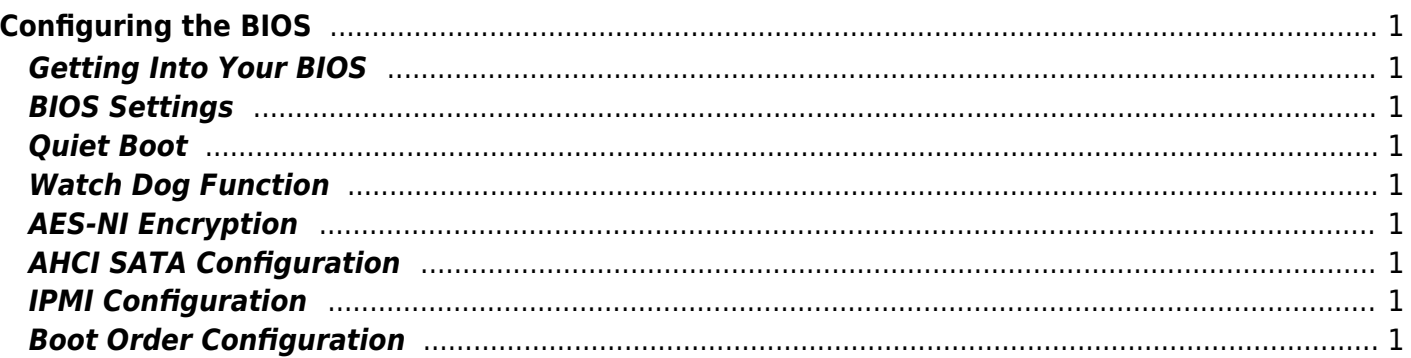

<span id="page-2-0"></span>We now need to configure the BIOS of the server motherboard.

You can do this via a keyboard and monitor attached to the server or through IPMI as outlined in a previous section.

The settings and screen shots are all taken from a Supermicro X10SRH-CLN4F, but most are applicable to most server motherboards (I would imagine).

### <span id="page-2-1"></span>**Getting Into Your BIOS**

# <span id="page-2-2"></span>**BIOS Settings**

<span id="page-2-3"></span>**Quiet Boot**

<span id="page-2-4"></span>**Watch Dog Function**

<span id="page-2-5"></span>**AES-NI Encryption**

### <span id="page-2-6"></span>**AHCI SATA Configuration**

#### <span id="page-2-7"></span>**IPMI Configuration**

### <span id="page-2-8"></span>**Boot Order Configuration**

From: <https://www.familybrown.org/dokuwiki/> - **danb35's Wiki**

Permanent link: **[https://www.familybrown.org/dokuwiki/doku.php?id=fester:prelim\\_bios&rev=1465578934](https://www.familybrown.org/dokuwiki/doku.php?id=fester:prelim_bios&rev=1465578934)**

Last update: **2016/06/10 17:15**

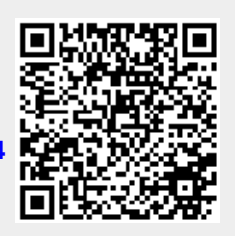